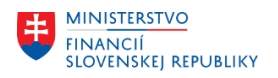

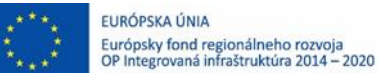

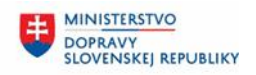

**MINISTERSTVO** 丰 INVESTÍCIÍ, REGIONÁLNEHO ROZVOJA<br>A INFORMATIZÁCIE<br>SLOVENSKEJ REPUBLIKY

### **POUŽÍVATEĽSKÁ PRÍRUČKA PRE PROJEKT CES**

**Aplikačný modul M19 – Nákladové účtovníctvo**

#### **Centrálny ekonomický systém**

Operačný program Integrovaná infraštruktúra, Prioritná os 7

Názov projektu: Implementácia Centrálneho ekonomického systému

Kód ITMS 2014+ projektu: 311071M898

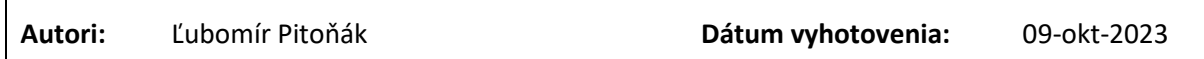

#### **História zmien**

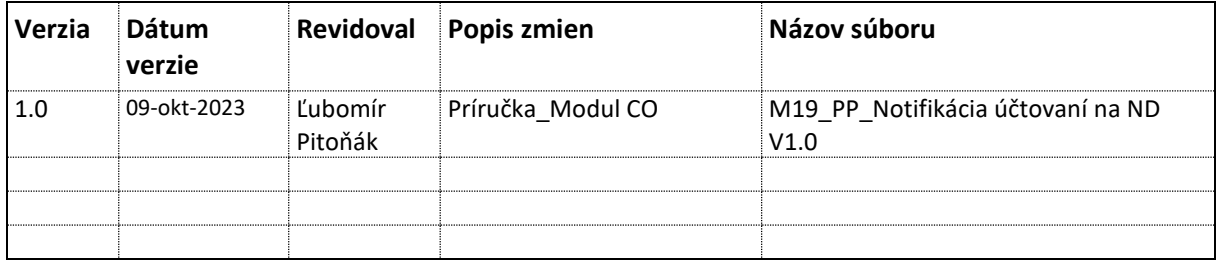

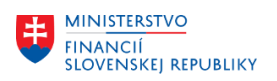

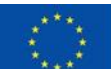

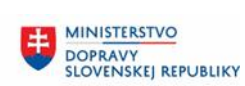

# Obsah

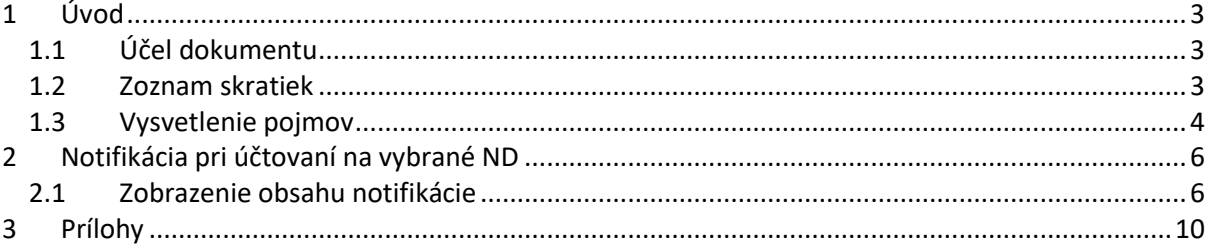

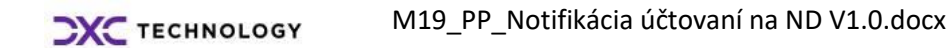

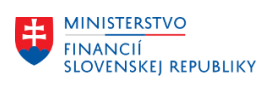

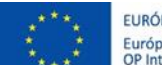

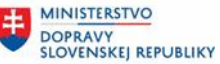

## <span id="page-2-0"></span>**1 Úvod**

### <span id="page-2-1"></span>**1.1 Účel dokumentu**

Modulová príručka je spracovaná tak, aby v jednotlivých kapitolách predstavovala aktivity, ktoré sú popísané v schválenej DŠR3 (v kapitole 5.2.13) a zároveň boli kapitoly naviazané na jednotlivé SAP objekty.

Cieľom takéhoto postupu je s využitím vzájomnej logiky doteraz spracovaných a schválených dokumentov v podobe DŠR3, procesných dokumentov, toto prepojenie sumarizovať do modulovej používateľskej príručky. Z uvedeného je zrejmé, že takto pripravená príručka v rukách používateľa (HOG/OG/...) bude návodom, ako správne realizovať príslušný modulový proces.

Každý modul, ktorý pracuje s workflow, ho zaradí do svojej príručky tak, aby bol tento proces implementovaný v rámci modulového dokumentu.

Takto pripravená príručka bude aj naďalej aktualizovaná (rozširovaná a dopĺňaná) až do nábehu systému do produktívnej prevádzky.

### <span id="page-2-2"></span>**1.2 Zoznam skratiek**

V tejto podkapitole je uvedený zoznam skratiek v podobe jeho zotriedeného zoznamu. Tabuľka je zhrnutím skratiek identifikovaných a používaných v rámci tejto príručky.

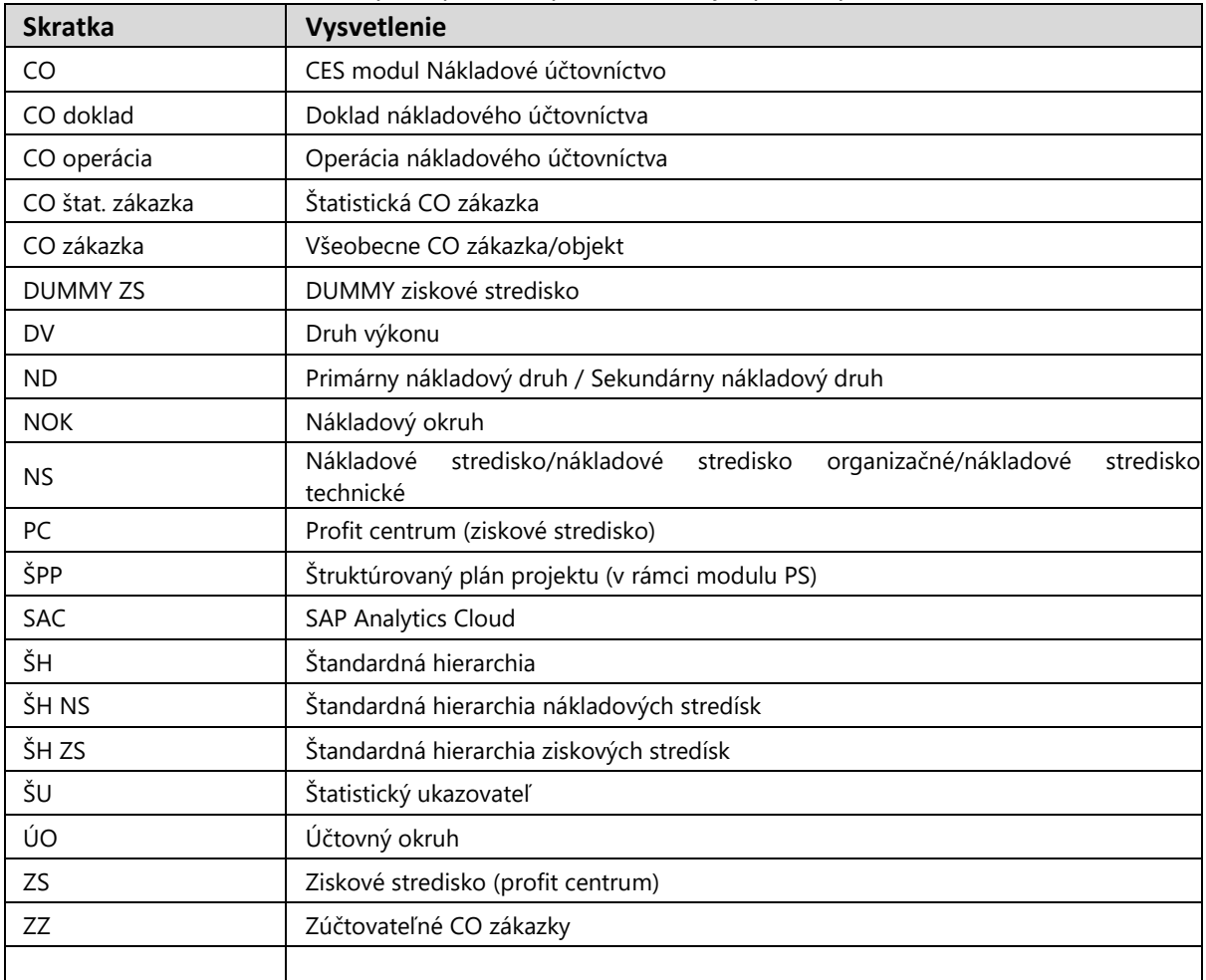

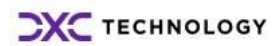

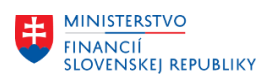

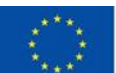

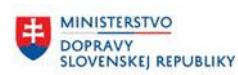

## <span id="page-3-0"></span>**1.3 Vysvetlenie pojmov**

V tejto podkapitole je uvedený zoznam vysvetlení jednotlivých pojmov v podobe jeho zotriedeného zoznamu. Tabuľka je zhrnutím pojmov identifikovaných a používaných v rámci tejto príručky.

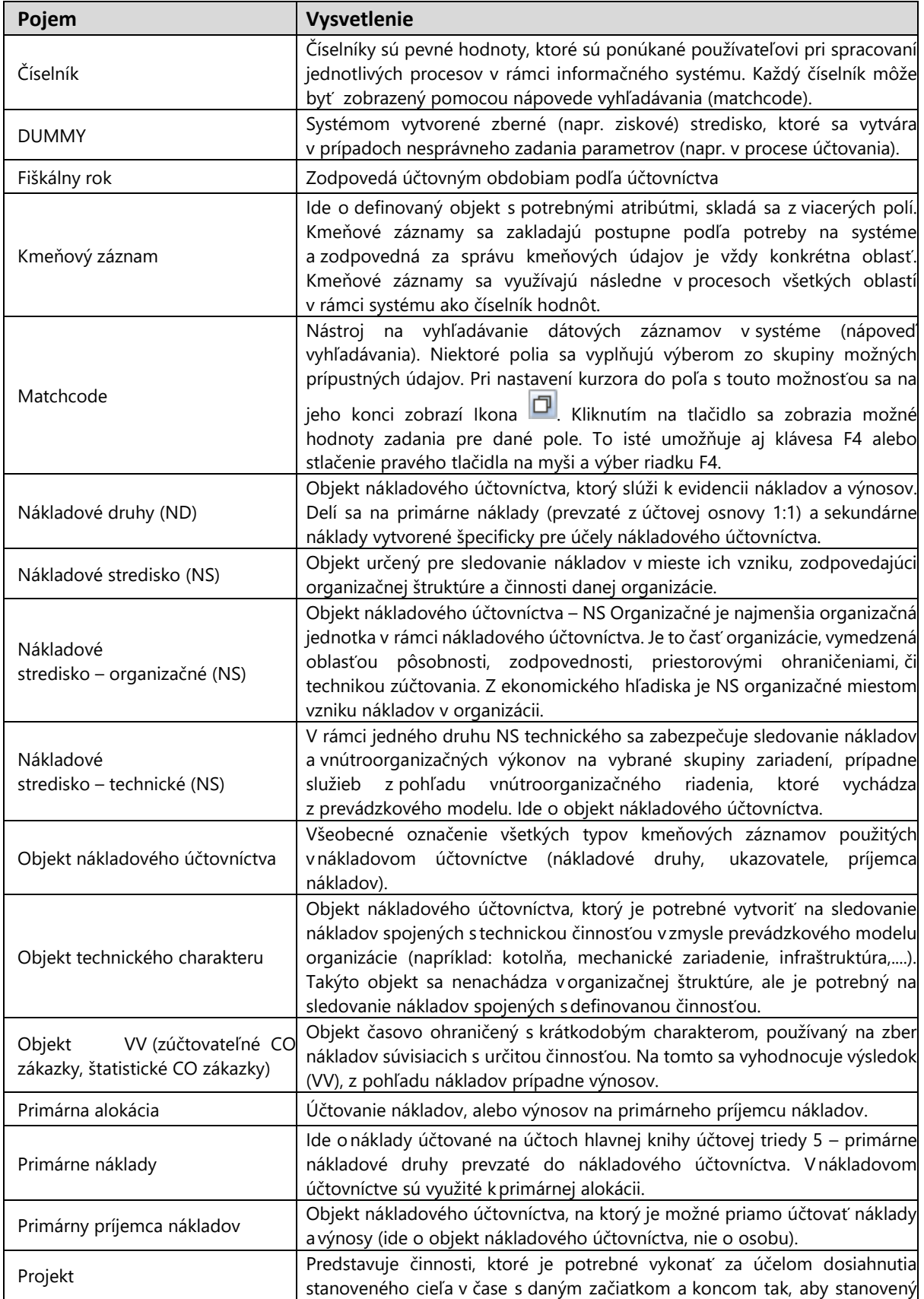

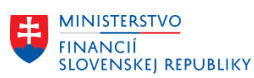

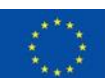

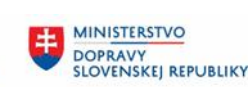

Ü **MINISTERSTVO** INVESTÍCIÍ, REGIONÁLNEHO ROZVOJA<br>A INFORMATIZÁCIE<br>SLOVENSKEJ REPUBLIKY

٦

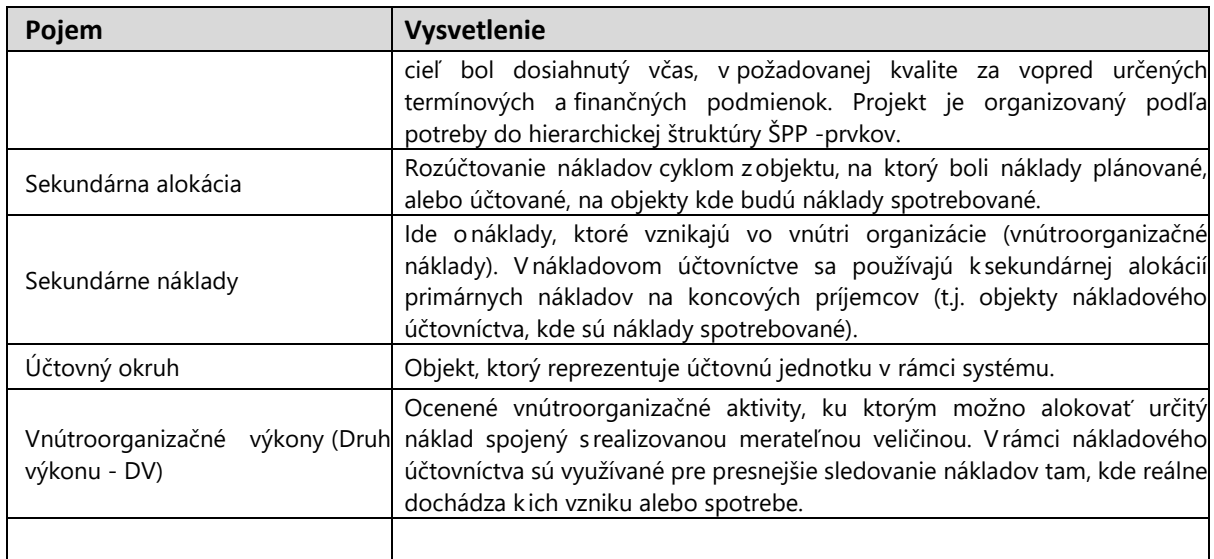

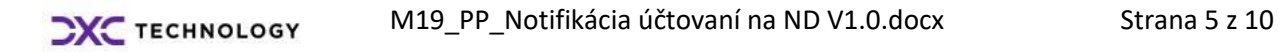

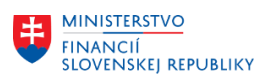

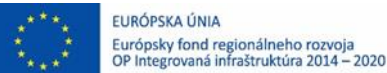

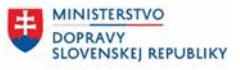

# <span id="page-5-0"></span>**2 Notifikácia pri účtovaní na vybrané ND**

### <span id="page-5-1"></span>**2.1 Zobrazenie obsahu notifikácie**

Súčasťou procesu vyhodnotenia kľúčových KPI ukazovateľov v personálnej oblasti, je zabezpečenie doručenia notifikácie o účtovaní vybraných nákladových druhov, v spojitosti s osobným číslom zamestnanca. Notifikácia sa doručí v rámci účtovného okruhu osobám zodpovedným za aktualizáciu údajov o školeniach alebo vstupných lekárskych prehliadkach v module HR.

Používateľ/ka s priradenou rolou ZXXXX HRVZ ADMIN má v prípade účtovania adresované na pracovisko notifikácie s informáciou napr. o:

- zaúčtovanej čiastke nákladov na školenia (ND: 5181110001) a osobné číslo zamestnanca
- zaúčtovanej čiastke nákladov na vstupné lekárske prehliadky (ND: 5271001001, 5271001003) a osobné číslo zamestnanca

POZN: XXXX reprezentuje konkrétny účtovný okruh organizácie.

POZN: Z množiny dokladov, ktoré sú obsahom notifikácií sú vylúčené položky s charakteristikou "storno".

Prostredie:

SAP GUI

Transakcia:

SBWP

Spustenie transakcie je možné vykonať napríklad cez ikonu základnej obrazovky alebo stačením klávesovej skratky Ctrl+F12

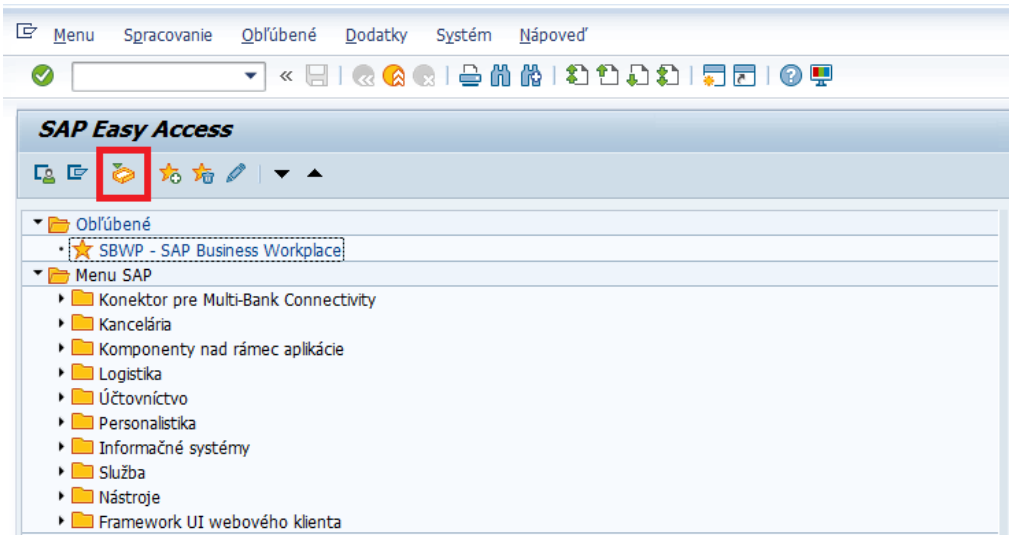

alebo na základnej obrazovke do okna pre spustenie transakcie zadajte hodnotu "SBWP" a potvrďte výber stlačením ikony alebo klávesy "Enter".

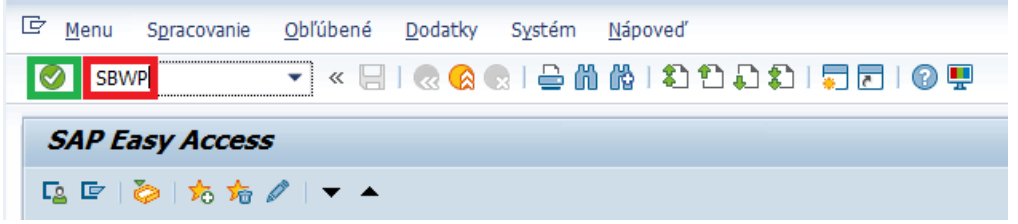

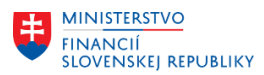

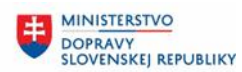

Zobrazí sa nasledujúce okno pracoviska používateľa, kde sa pre vstup a náhľad do jednotlivých priečinkov použije ľavé tlačidlo myši alebo použije ikona pre rozbalenie zoznamu:

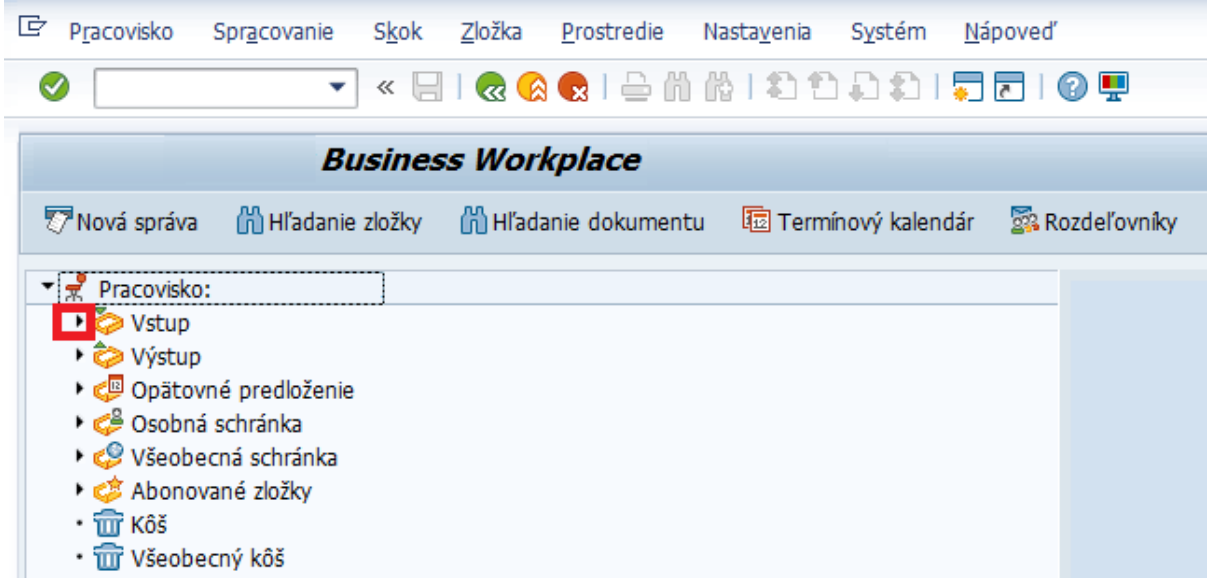

Notifikácie sú primárne kategorizované v priečinku Pracovisko:Vstup > Neprečítané dokumenty. Požadovaný priečinok je potrebné označiť ľavým tlačidlom myši.

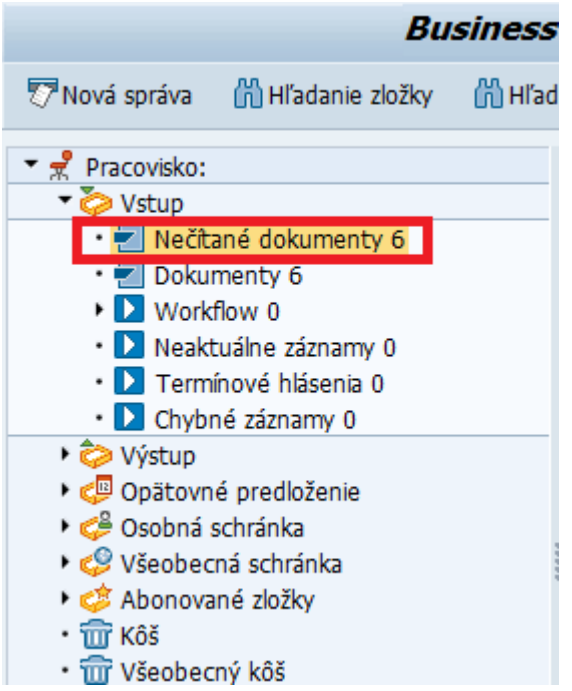

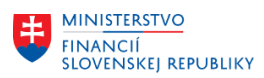

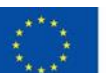

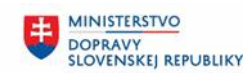

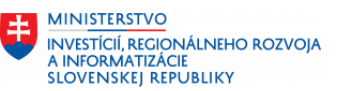

V pravej časti obrazovky sa zobrazí zoznam dokumentov.

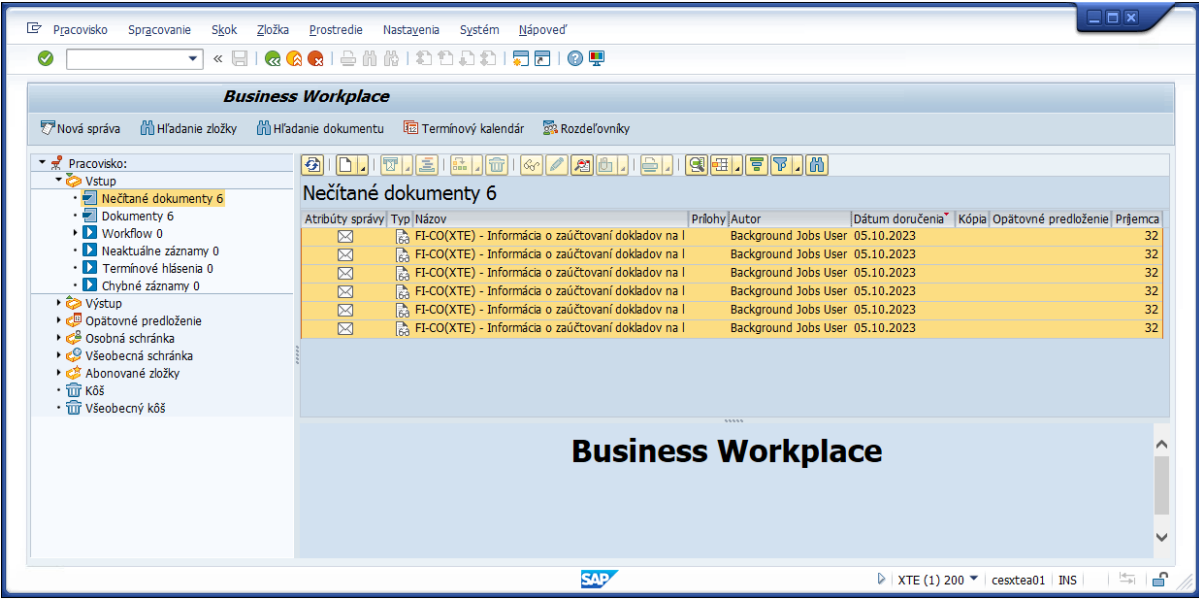

Označením konkrétneho dokumentu ľavým tlačidlom myši sa zobrazí náhľad notifikačnej správy.

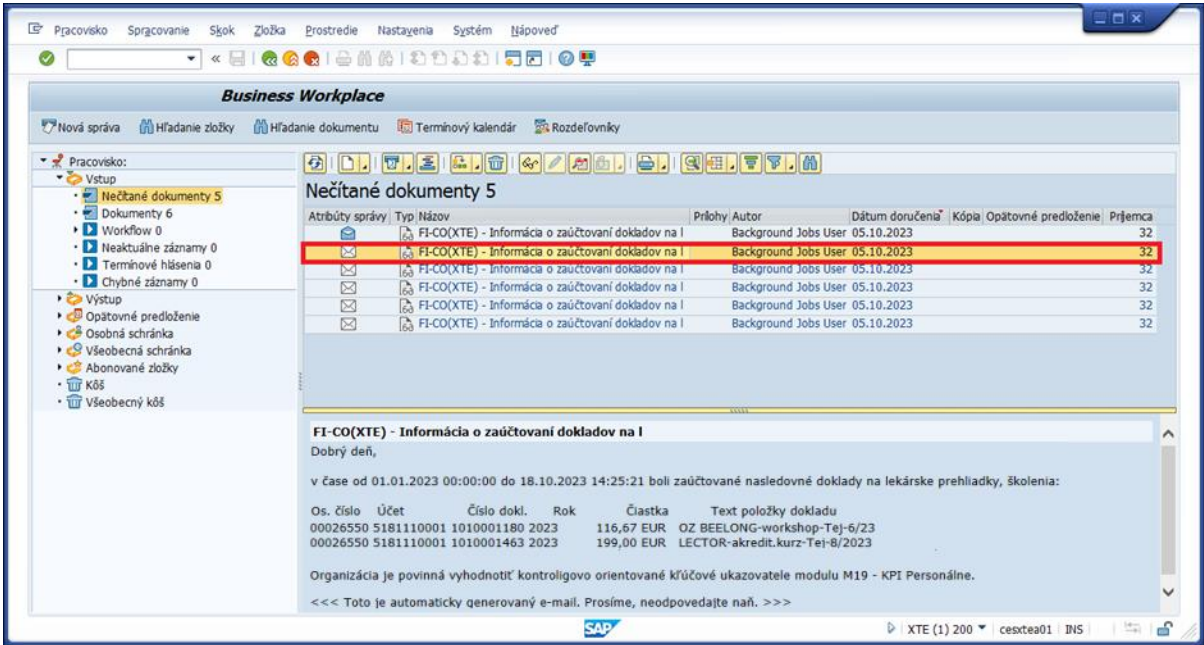

POZN: štandardne sa správa po zobrazení presunie z priečinka "Pracovisko: Vstup > Neprečítané dokumenty" do priečinka "Pracovisko: Vstup > Dokumenty" keďže systém zmenil atribút správy o prečítaní.

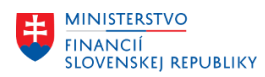

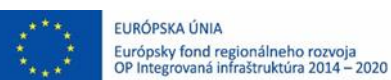

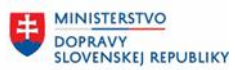

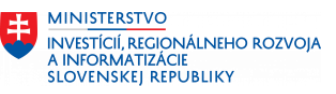

Dvojklikom ľavým tlačidlom myši na notifikačný dokument sa zobrazí konkrétny obsah dokumentu.

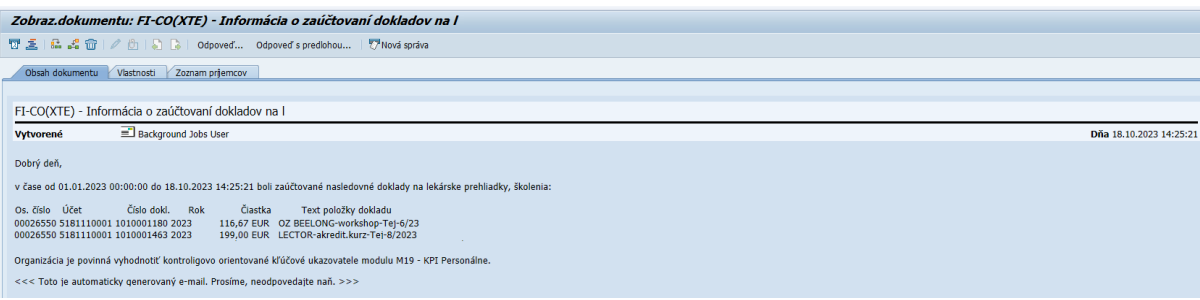

POZN: čiastka obsahuje hodnotu v mene účtovného okruhu

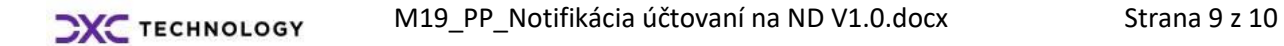

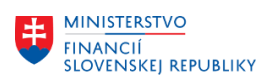

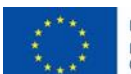

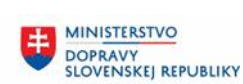

MINISTERSTVO MANUSTICIÍ, REGIONÁLNEHO ROZVOJA<br>A INFORMATIZÁCIE<br>SLOVENSKEJ REPUBLIKY

# <span id="page-9-0"></span>**3 Prílohy**

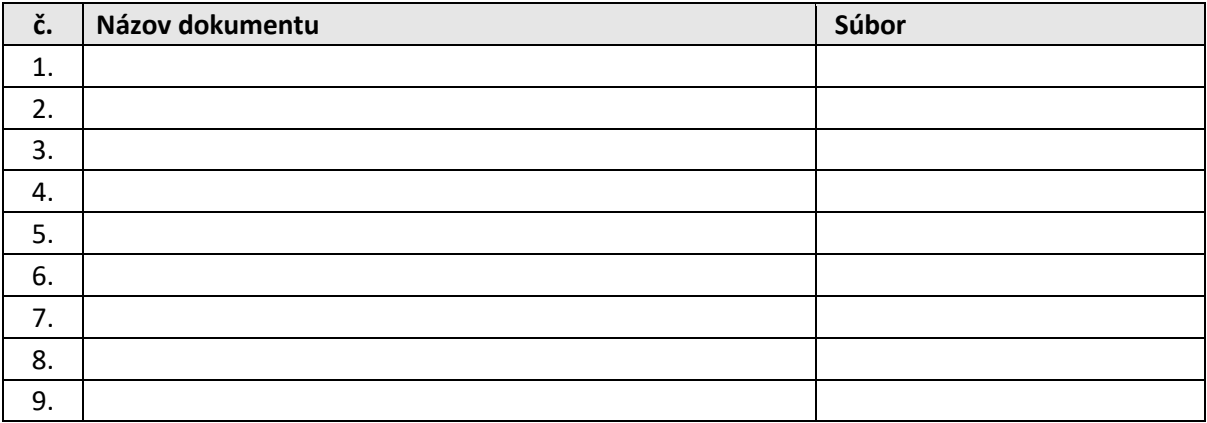

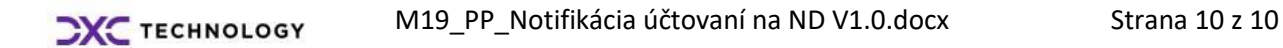